## **Apresentação**

A NF-e de simples remessa já pode ser emitida para vasilhames e engradados no faturamento de pedidos de venda TV1, mediante parametrização. Para utilização desse processo deverá ser informado na rotina **203 – Cadastrar Produto**: o produto utilizado como engradado tipo **VA**; o fator de conversão do engradado; e o produto Vasilhame – VA, ao produto a ser vendido.

Este tutorial contém informações que irão orientar na realização do cadastro e validação do processo acima.

**Abaixo, descrição da criação e das últimas alterações efetuadas no documento.**

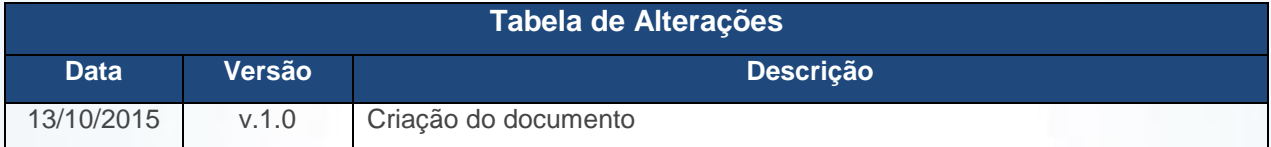

### **1. Procedimentos iniciais**

Antes de emitir NF-e simples remessa para vasilhames e engradados são necessários os procedimentos abaixo:

- Acessar a rotina **132 – Parâmetros da Presidência** e marque conforme indicação os parâmetros abaixo:
	- Marque a opção **Sim** no **3152 - Gera Nota Fiscal Simples Remessa Vasilhame**, este indica que no momento do faturamento será gerada uma nota fiscal de simples remessa para os itens vasilhames dos produtos da NF-e de venda;
	- No parâmetro **3153 – Conta de Simples Remessa de Vasilhame**, informe a conta onde será feito o lançamento financeiro na emissão da simples remessa de vasilhame;
	- Caso parâmetro **2232 – Gerar pedido de venda em consignação para vasilhame**  esteja marcado com o **Sim**, o parâmetro **3152** Não deverá estar marcado;

© Todos os direitos reservados. – PC Sistemas – v.1.0 - Data: 13/10/2015 Página **1** de 5

Capacitação Continuada: A PC Sistemas disponibiliza soluções em treinamento, através de modalidades de ensino que vão ao encontro da necessidade específica do cliente, buscando satisfazer seu objetivo na relação de investimento x benefício. São oferecidos cursos presenciais e à distância. Os treinamentos presenciais podem ser ministrados em todos os Centros de Treinamentos da PC ou na empresa do cliente (In Loco) Conheça nossos programas de capacitação continuada, acessando o site www.treinamentopc.com.br/

- Também, caso **3152** seja marcado como **Sim** para emissão simples remessa vasilhame, o **CFOP** e **CST** deverão ser informados, rotina **514 – Cadastrar Tipo de Tributação**.
- Acessar a rotina **560 – Atualizar Banco de Dados ,** a partir da versão **23.10.347** e marcar as tabelas:
	- **Tabela de parâmetros por filial – 132 (PCPARAMFILIAL),** da aba **Criação/Alteração de Tabelas e Campos**, sub-aba **P**, sub-aba **PA;**
	- **Tabela de tributação (PCTRIBUT),** da aba **Criação/Alteração de Tabelas e Campos**, sub-aba **T**, sub-aba **TR;**
	- **Dicionário de Dados, Criar novo dicionário de dados.**
- Acessar a rotina **514 – Cadastrar Tributação**, a partir da versão **23.10.28;**
- Acessar a rotina **1400 – Atualizar Procedures**, opção **01- Faturar pedido de venda**, a partir da versão **23.10.193.**

### **2. Cadastro de Produto**

Para editar/cadastrar produto (vasilhame /engradado) na rotina **203 – Cadastrar Produto**, siga as orientações abaixo:

- 2.1 Acesse a rotina **203 – Cadastrar Produto** e clique o botão **Manutenção de Registro;**
- 2.2 Informe, conforme necessidade, os filtros de pesquisa da aba **Filtro Príncipal;**
- 2.3 Clique o botão **Pesquisar;**
- 2.4 Selecione o item desejado com duplo clique;
- 2.5 Informe o **Tipo de mercadoria Vasilhame (VA);**

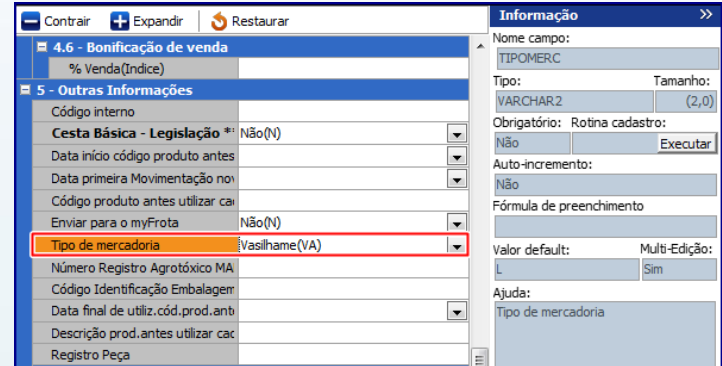

© Todos os direitos reservados. – PC Sistemas – v.1.0 - Data: 13/10/2015 Página **2** de 5

Capacitação Continuada: A PC Sistemas disponibiliza soluções em treinamento, através de modalidades de ensino que vão ao encontro da necessidade específica do cliente, buscando satisfazer seu objetivo na relação de investimento x benefício. São oferecidos cursos presenciais e à distância. Os treinamentos presenciais podem ser ministrados em todos os Centros de Treinamentos da PC ou na empresa do cliente (In Loco) Conheça nossos programas de capacitação continuada, acessando o site www.treinamentopc.com.br/

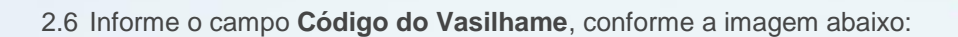

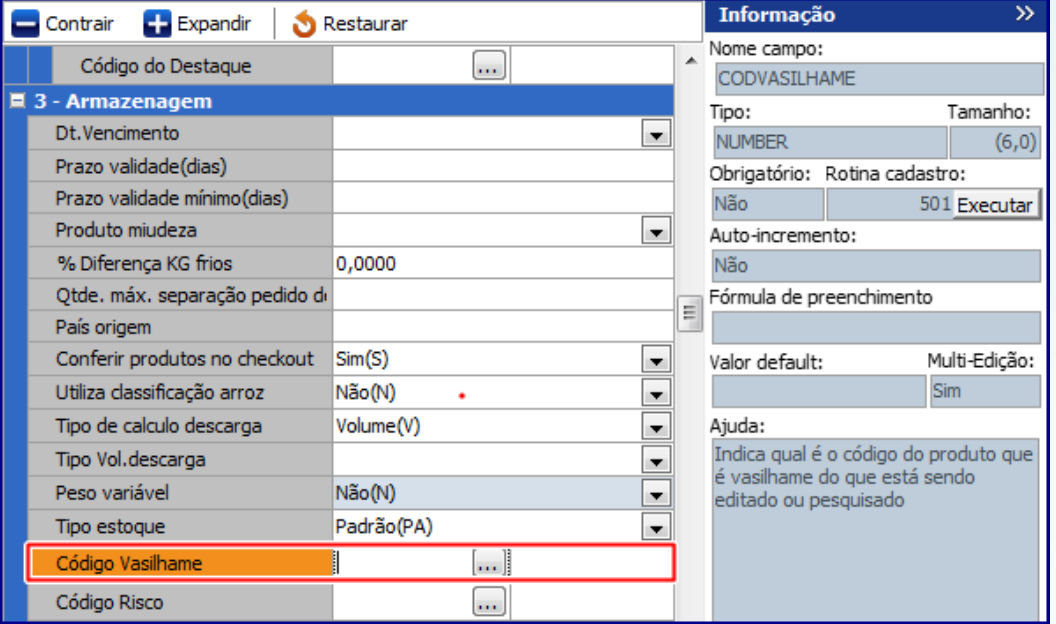

2.7 Na aba **3.6 Vasilhame**, informe os campos descrito abaixo, conforme necessidade:

#### **Obsevações:**

- **Produto Utiliza Engradado: Sim;**
- **Fator de conversão Engradado,** indica qual é o quantidade engradado utilizado para o produto na venda;
- **Código Engradado,** indica o qual produto será utilizado como engradado;
- **Produto com vasilhame: Sim.**

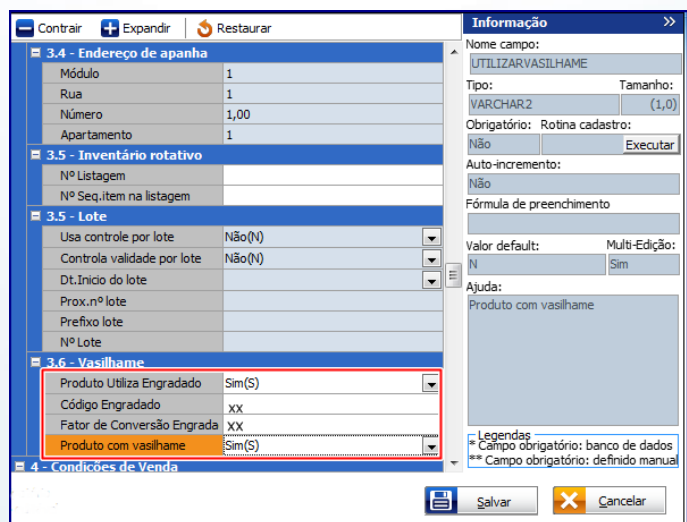

© Todos os direitos reservados. – PC Sistemas – v.1.0 - Data: 13/10/2015 Página **3** de 5

Capacitação Continuada: A PC Sistemas disponibiliza soluções em treinamento, através de modalidades de ensino que vão ao encontro da necessidade específica do cliente, buscando satisfazer seu objetivo na relação de investimento x benefício. São oferecidos cursos presenciais e à distância. Os treinamentos presenciais podem ser ministrados em todos os Centros de Treinamentos da PC ou na empresa do cliente (In Loco). Conheça nossos programas de capacitação continuada, acessando o site www.treinamentopc.com.br/

2.8 Clique o botão **Salvar**;

#### **3. Cadastrar Tributação**

Para cadastrar tributação, siga os procedimentos abaixo:

- 3.1 Acesse a rotina **514 – Cadastrar Tipo de Tributação;**
- 3.2 Na tela inicial da rotina clique o botão **Incluir** ou **Pesquisar;**
- 3.3 Na aba **Resultado da Pesquisa** , dê um duplo clique sobre a tributação desejada;
- 3.4 Na aba **Códigos Fiscais,** sub-aba **C**, informe o **CFOP** para simples remessa de vasilhame nos campos da opção **Saída de SR de Vasilhames**, **Estadual e Interestadual** conforme necessidade:

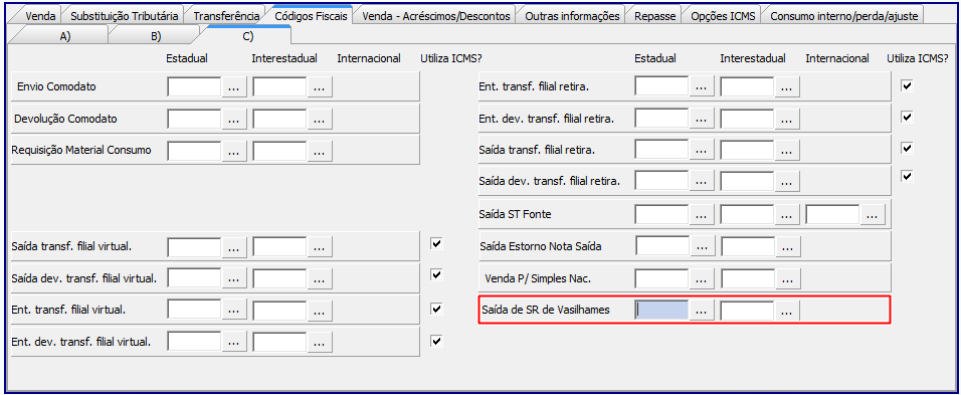

3.5 Acesse a aba **Opções ICMS**, caixa **Situação Tributária** e informe no campo **SR Vasilhames** o **CST** de simples remessa vasilhame:

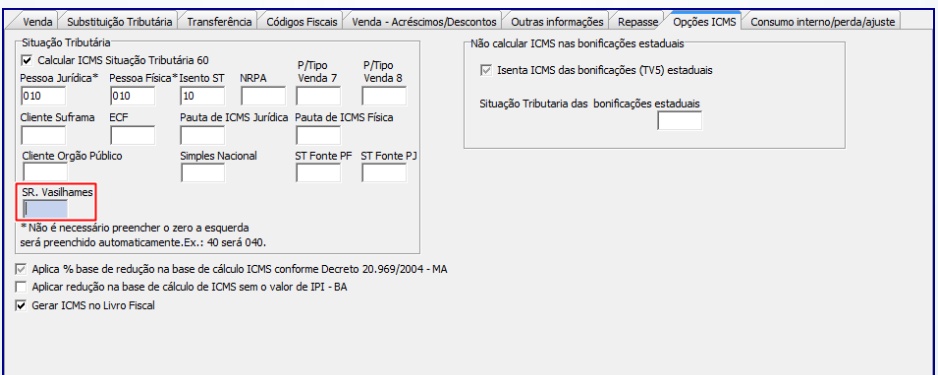

© Todos os direitos reservados. – PC Sistemas – v.1.0 - Data: 13/10/2015 Página **4** de 5

Capacitação Continuada: A PC Sistemas disponibiliza soluções em treinamento, através de modalidades de ensino que vão ao encontro da necessidade específica do cliente, buscando satisfazer seu objetivo na relação de investimento x benefício. São oferecidos cursos presenciais e à distância. Os treinamentos presenciais podem ser ministrados em todos os Centros de Treinamentos da PC ou na empresa do cliente (In Loco). Conheça nossos programas de capacitação continuada, acessando o site www.treinamentopc.com.br/

3.6 Clique o botão **Gravar**.

**Obsevação:** após realizadas as parametrizações acima indicadas, ao realizar o faturamento do pedido de venda TV1, a cada nota será feito a conta de quantos vasilhames e engradados para o produto em questão, e assim será gerada uma nota fiscal para cada TV1 que tenha vasilhames e engradados parametrizados.

> Mantenha o **WinThor Atualizado**, assim você proporciona o crescimento da sua empresa através de soluções criadas especialmente para o seu negócio!

Estamos à disposição para mais esclarecimentos e sugestões.

Fale com a PC: [www.pcsist.com.br](http://www.pcsist.com.br/)

Central de Relacionamento - (62) 3250 0210

© Todos os direitos reservados. – PC Sistemas – v.1.0 - Data: 13/10/2015 Página **5** de 5

Capacitação Continuada: A PC Sistemas disponibiliza soluções em treinamento, através de modalidades de ensino que vão ao encontro da necessidade específica do cliente, buscando satisfazer seu objetivo na relação de investimento x benefício. São oferecidos cursos presenciais e à distância. Os treinamentos presenciais podem ser ministrados em todos os Centros de Treinamentos da PC ou na empresa do cliente (In Loco). Conheça nossos programas de capacitação continuada, acessando o site www.treinamentopc.com.br/